## BMS **Procedura** Procedura<br> **Esecuzione ispezioni superficiali** vers. 9.1 **Esecuzione ispezioni superficiali**

20 Marzo 2013

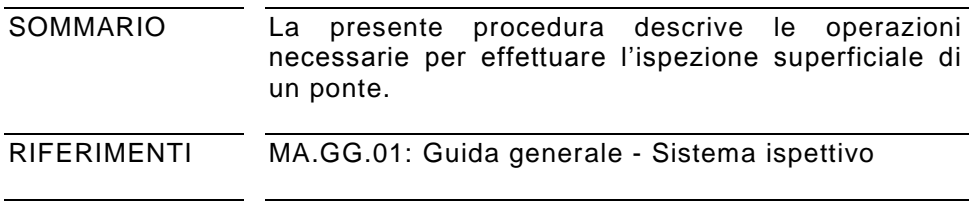

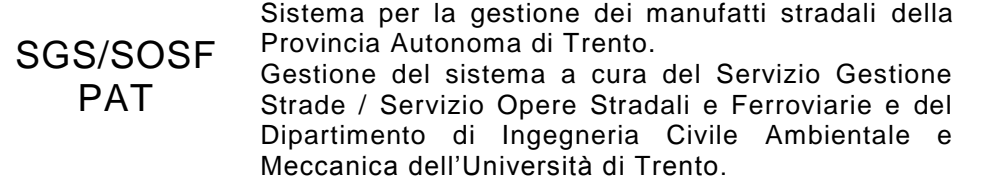

# **SOMMARIO**

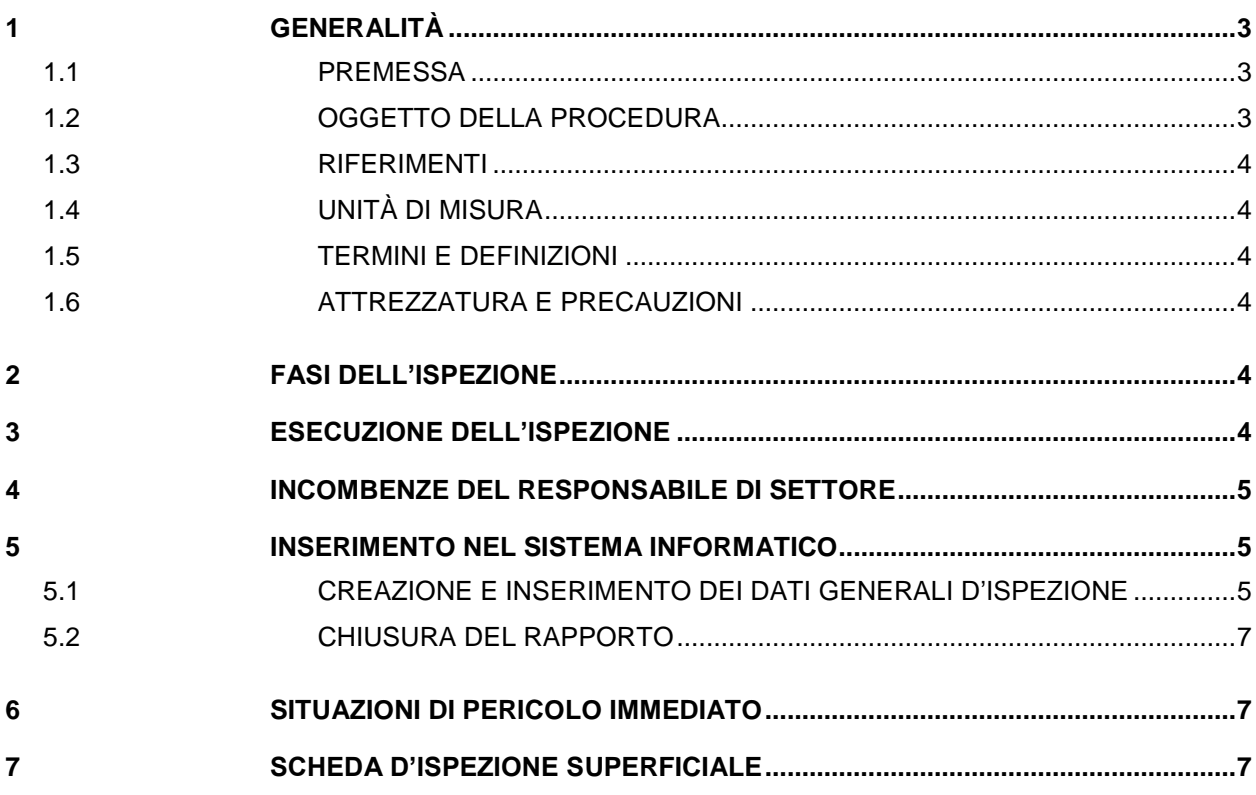

# <span id="page-2-0"></span>**1 GENERALITÀ**

#### <span id="page-2-1"></span>**1.1 PREMESSA**

La presente procedura costituisce parte del sistema di gestione dei manufatti stradali della Provincia Autonoma di Trento (PAT).

Il funzionamento del sistema è basato su:

- Un sistema informatico;
- Un sistema di procedure, il cui elenco è riportato di seguito.

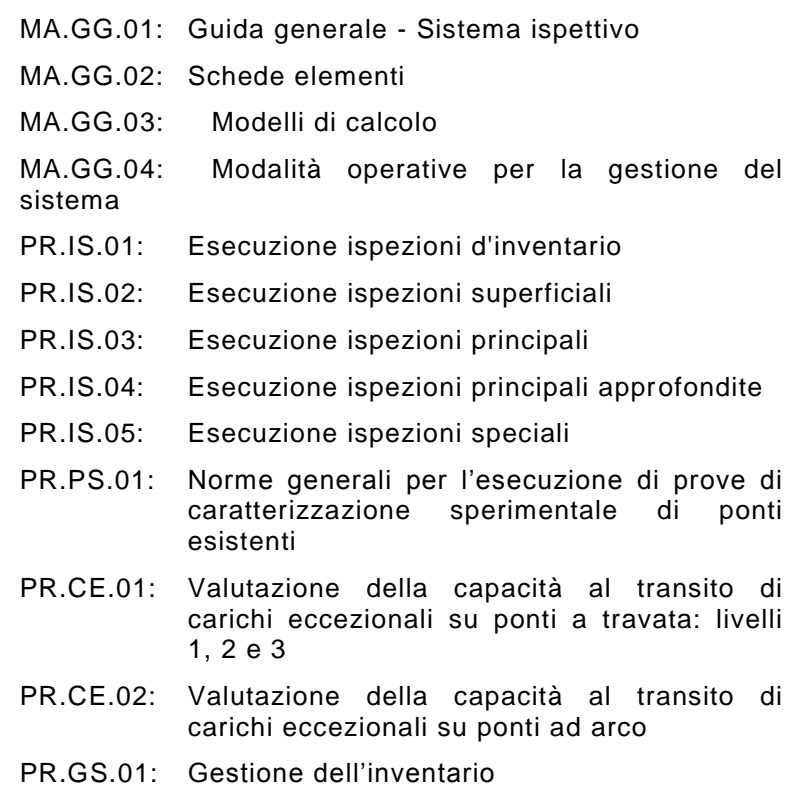

Il sistema è stato sviluppato dal Gruppo di Lavoro BMS del Dipartimento di Ingegneria Meccanica e Strutturale dell'Università degli Studi di Trento nell'ambito di un rapporto di ricerca con la PAT, regolato da apposite convenzioni.

Il Gruppo di Lavoro BMS è composto da: Prof. R. Zandonini, Prof. P. Zanon, Dr. D. Zonta, Dr. F. Bortot, Ing. D. Capraro, Ing. A. Lanaro, Ing. E. Debiasi.

Questa procedura è stata sviluppata dagli ingegneri Capraro, Lanaro e Debiasi e dal Dr. Bortot con la supervisione del Dr. Zonta.

#### <span id="page-2-2"></span>**1.2 OGGETTO DELLA PROCEDURA**

La presente procedura descrive le operazioni necessarie per effettuare l'ispezione superficiale di un ponte. L'obiettivo di queste ispezioni è la verifica dello stato di degrado della struttura a livello globale e non a livello di Elementi Standard.

#### <span id="page-3-0"></span>**1.3 RIFERIMENTI**

MA.GG.01

#### <span id="page-3-1"></span>**1.4 UNITÀ DI MISURA**

Se non diversamente specificato si utilizzano le unità di misura del Sistema Internazionale (SI).

#### <span id="page-3-2"></span>**1.5 TERMINI E DEFINIZIONI**

Vedere il Glossario in MA.GG.01.

#### <span id="page-3-3"></span>**1.6 ATTREZZATURA E PRECAUZIONI**

La tipologia di ispezione considerata richiede l'uso di un binocolo ed eventualmente di una scala. L'elenco dell'attrezzatura che può essere necessaria e le principali precauzioni da adottare durante le ispezioni sono riportati in MA.GG.01.

## <span id="page-3-4"></span>**2 FASI DELL'ISPEZIONE**

La realizzazione delle ispezioni superficiali coinvolge due differenti figure: il responsabile di settore e l'incaricato dell'esecuzione pratica dell'ispezione (ispettore).

Le fasi in cui si svolge l'ispezione sono le seguenti:

- Il responsabile di settore assegna all'ispettore l'incarico di svolgere l'ispezione superficiale della struttura. L'ispezione può anche essere svolta personalmente dal responsabile di settore.
- L'ispettore effettua l'ispezione.
- L'ispettore trasmette la scheda di ispezione, debitamente compilata, al responsabile di settore (tramite fax o consegna manuale).
- Il responsabile di settore immette i dati dell'ispezione nel sistema informatizzato.

## <span id="page-3-5"></span>**3 ESECUZIONE DELL'ISPEZIONE**

L'ispezione superficiale rappresenta il livello base delle ispezioni effettuate per valutare lo stato di conservazione di una struttura. A differenza delle ispezioni di livello più elevato, in questa ispezione non è richiesta una valutazione dello stato dei singoli elementi, nè l'assegnazione ad ognuno di essi di uno Stato di Condizione (CS). Nel corso dell'ispezione superficiale l'ispettore deve invece esaminare la struttura al fine di individuare eventuali anomalie che devono essere annotate nella scheda fornita in allegato.

Le problematiche che può evidenziare la struttura sono di due tipi:

- 1. Anomalie Principali: problematiche legate agli elementi portanti principali dell'opera che possono compromettere la sicurezza dell'utenza. Esempi di anomalie principali sono fratture, forti riduzioni di sezione in barre d'armatura, stati di degrado avanzato che ne riducono la capacità portante, danneggiamenti dovuti all'impatto di veicoli, guardrail divelti.
- 2. Anomalie Secondarie: non interessano la struttura portante o la sicurezza dell'utenza ma possono comunque compromettere la durabilità del manufatto. Esempi di anomalie secondarie sono l'inefficienza dei sistemi di raccolta ed allontanamento delle acque meteoriche, rotture nei giunti di espansione della struttura, accumulo di materiale nei pressi degli apparecchi d'appoggio e nei giunti.

## <span id="page-4-0"></span>**4 INCOMBENZE DEL RESPONSABILE DI SETTORE**

Il responsabile di settore deve valutare le eventuali anomalie rilevate ed annotarle; egli è tenuto, se necessario, a contattare chi ha svolto materialmente l'ispezione per richiedere chiarimenti o integrazioni della scheda fornita. Indipendentemente dalla presenza o meno di anomalie, il responsabile di settore deve inserire i dati relativi all'ispezione nel sistema informatico. In alternativa all'inserimento dei dati nel sistema, il responsabile di settore può inoltrare la scheda di ispezione al Manager del sistema tramite fax, raccomandata o consegna manuale.

Oltre ai dati di testo esiste la possibilità di allegare file immagine realizzati con fotocamere digitali; questo permette al Manager di effettuare una prima valutazione delle anomalie riscontrate direttamente attraverso il sistema.

## <span id="page-4-1"></span>**5 INSERIMENTO NEL SISTEMA INFORMATICO**

L'inserimento dei dati d'ispezione nel sistema informatico deve essere effettuato seguendo le istruzioni riportate nei seguenti paragrafi.

#### <span id="page-4-2"></span>**5.1 CREAZIONE E INSERIMENTO DEI DATI GENERALI D'ISPEZIONE**

L'ispezione superficiale viene creata dal Manager; egli assegna al responsabile di settore l'incarico di eseguire l'ispezione e stabilisce la data entro la quale deve essere disponibile il rapporto (data pianificata). Nella fase iniziale i dati relativi all'ispezione sono i seguenti:

- Nome del responsabile di settore a cui è affidata l'ispezione;
- Data pianificata di ispezione;
- Nota.

Oltre al Manager il responsabile di settore incaricato è il solo utente che può accedere ai dati d'ispezione e modificarli; egli accede al sistema mediante uno username ed una password personali fornite dal Manager. Attraverso l'inserimento di tali informazioni entra in un ambiente di lavoro personalizzato.

Nella pagina iniziale sono contenute, in formato pdf, le procedure aggiornate per l'esecuzione delle ispezioni. Le procedure possono essere visualizzate e stampate con Acrobat Reader® .

Il responsabile di settore deve accedere alla sezione *Ispezioni* (si clicca il secondo pulsante in alto *Ispezioni*). A questo punto deve cercare, con l'apposito motore di ricerca, l'ispezione sul ponte assegnatogli dal Manager. Ad esempio volendo ricercare un ponte di cui si conosce il nome basta digitare il nome o parte di esso nella casella di testo *Ponte* e premere il pulsante *Cerca* (quindi per cercare "ponte Adige" è sufficiente digitare nella casella di testo: adige); il risultato della ricerca viene visualizzato nell'area di lavoro centrale.

In questo ambiente il responsabile di settore può visualizzare solo le ispezioni di cui è responsabile.

L'ispezione è rappresentata da una riga riassuntiva di dati contenenti:

- Tipo:
- Ponte (id);
- Ponte (denominazione convenzionale);
- Strada:
- Responsabile;
- Data sistema:
- Data pianificata;
- Data rapporto;
- Data validazione:
- CS, Stato di Condizione (dato non significativo per le ispezioni superficiali);
- AP, Anomalia Principale;
- AS, Anomalia Secondaria.

L'inserimento dei dati d'ispezione comprende il completamento delle 3 sezioni:

- Dati Generali, contenti dati di identificazione e due caselle di testo in cui devono essere riportate una descrizione sintetica dello stato di degrado e una descrizione degli interveti di ripristino che il responsabile d'ispezione ritiene opportuno che siano effettuati.
- Dati Esecuzione, contenenti indicazioni sui tempi e sulle modalità d'ispezione.
- Allegati, rappresentati normalmente dai file immagine realizzati con una fotocamera digitale.

Per l'inserimento di tali dati il responsabile di settore deve selezionare l'ispezione oggetto di modifica (cliccando con il mouse sull'ispezione) e portarsi nell'ambiente di *Modifica* (cliccando sul pulsante *Modifica*). L'ambiente *Modifica* si presenta come una multipage comprendente le 3 sezioni precedentemente elencate. In ciascuna sezione l'ispettore deve inserire le informazioni richieste.

Nelle ispezioni superficiali il responsabile di settore deve riportare i dati riassuntivi d'ispezione.

### <span id="page-6-0"></span>**5.2 CHIUSURA DEL RAPPORTO**

Per chiudere il rapporto d'ispezione il responsabile di settore deve accedere alla sezione *Ispezioni* e selezionare il ponte; cliccando poi sul pulsante *Chiusura* è possibile segnare il rapporto con la data corrente e fissare in modo definitivo le informazioni inserite. Una volta eseguita la chiusura del rapporto l'utente responsabile di settore non può più accedere ai dati d'ispezione e modificarli.

Il flusso d'ispezione prosegue con il controllo, da parte del Manager, delle informazioni inserite.

A questo punto una modifica dei dati è possibile se:

- Viene eseguita direttamente dal Manager;
- Il Manager non valida l'ispezione e permette nuovamente l'accesso al responsabile di settore il quale ripete l'inserimento.

## <span id="page-6-1"></span>**6 SITUAZIONI DI PERICOLO IMMEDIATO**

L'ispettore è tenuto a comunicare immediatamente al responsabile di settore e/o al Manager del sistema eventuali situazioni di pericolo che richiedano un intervento urgente.

## <span id="page-6-2"></span>**7 SCHEDA D'ISPEZIONE SUPERFICIALE**

Di seguito si riporta la scheda che deve essere utilizzata.

# **SCHEDA ISPEZIONE SUPERFICIALE**

**Ponte Id Ponte<sup>I</sup>** 

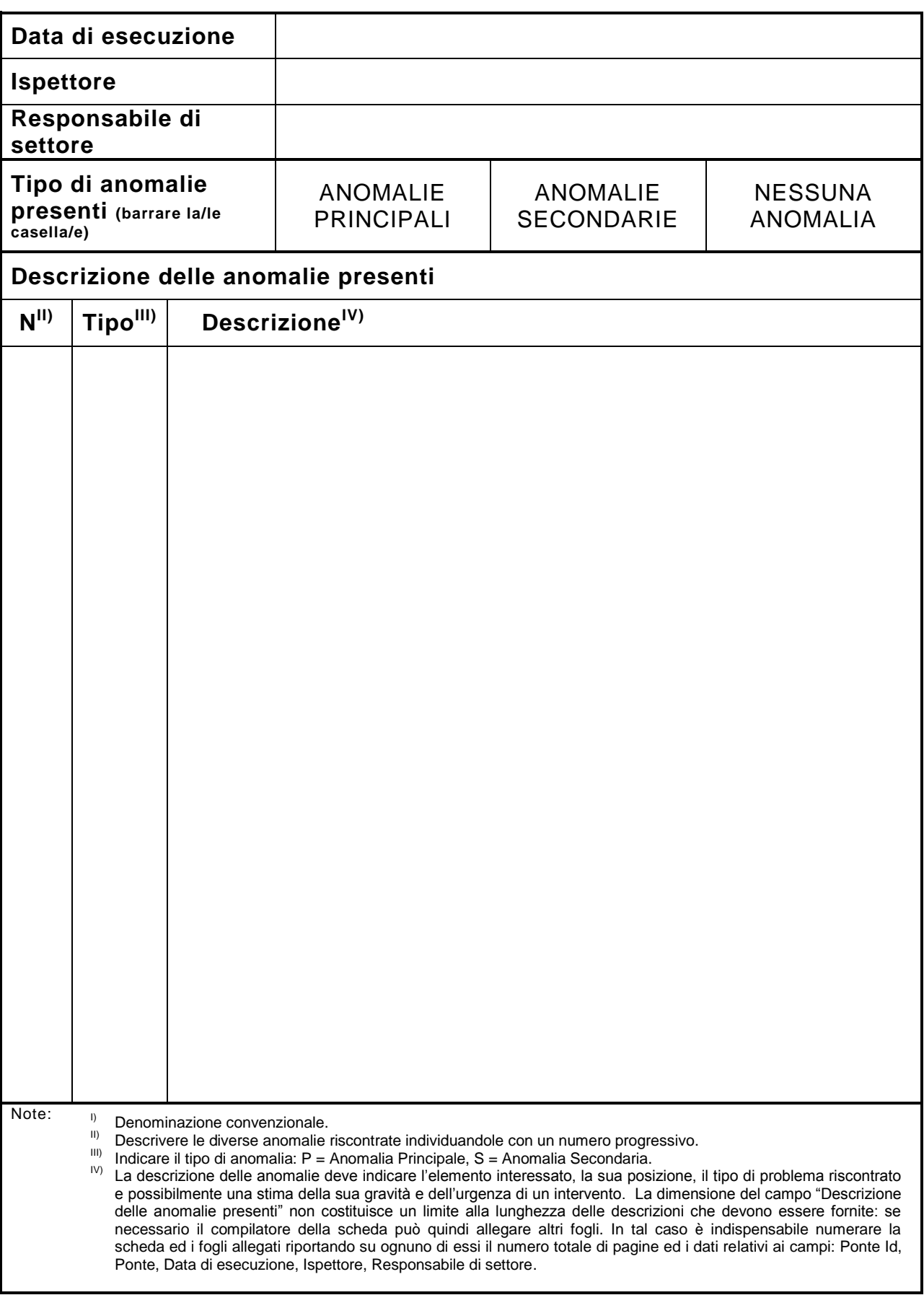